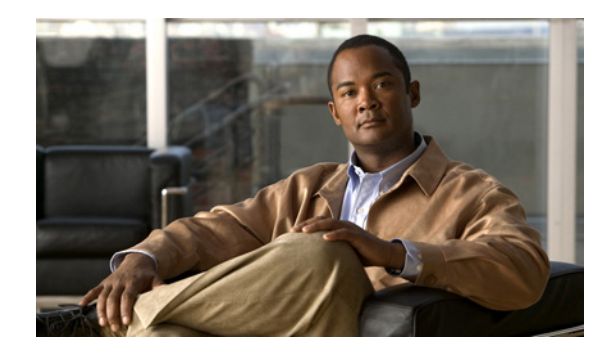

# **CHAPTER 4**

# **Modify Server Hostnames/FQDN**

**November 20, 2013**

- **•** [Modify Publisher Server Hostname, page 4-1](#page-0-0)
- **•** [Modify Subscriber Server Hostname, page 4-3](#page-2-0)

## <span id="page-0-0"></span>**Modify Publisher Server Hostname**

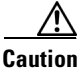

 $\mathbf I$ 

**Caution** Changing the hostname of a publisher node may invalidate the server's software license for virtual servers.

Use the following procedure to change the hostname of publisher servers in a cluster. DNS servers comprise part of the network infrastructure. Cisco Unified Presence servers do not and cannot run DNS services.

### **Before You Begin**

Read the Readiness Checklist, page 1-1.

### **Procedure**

- **Step 1** Perform the following actions:
	- **a.** Change the DNS record of the publisher server to point to the new hostname, for example, newhost1 (For illustration purposes, newhost1 is used in the CLI command examples in this procedure.)
	- **b.** Ensure that you correctly update both the forward (A) and reverse (PTR) records.
- **Step 2** Verify that the DNS change propagates to other nodes by running the following CLI command on all the cluster nodes:

**utils network host newhost1**

where **newhost1** is the new hostname

The output of this command is as follows:

admin:utils network host newhost1 Hostname newhost1 resolves to 14.86.13.11

- **Step 3** From Cisco Unified Presence Administration, perform the following tasks on the publisher server:
	- **a.** Navigate to **System > Cluster Topology**.
	- **b.** Select the publisher node from the Cluster Topology tree-view.
	- **c.** In the Node Configuration section, change the hostname of the Cisco Unified Presence server.
	- **d.** Select **Save**.
- **Step 4** From Cisco Unified Communications Manager Administration, perform the following tasks:
	- **a.** Navigate to **System > Application Server**.
	- **b.** Select **Find** from the Find and List Servers window to display the server.
	- **c.** Verify that the new hostname is listed among the servers.

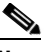

**Note** Do not proceed if the new hostname is not among the list of servers.

**Step 5** Ensure that the hostname change is replicated to all the nodes in the cluster. To do this, enter the following command from the CLI on all nodes in the cluster:

**run sql select name,nodeid from ProcessNode**

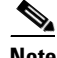

**Note** Do not proceed if the hostname has not been replicated to all nodes in the cluster.

**Step 6** Change the hostname of the publisher server on each subscriber server in the cluster by entering the following command in the CLI for each subscriber server:

**set network cluster publisher hostname <***new\_hostname***>**

For example:

**set network cluster publisher hostname newhost1**

- **Step 7** On the publisher server, change the hostname of the server as follows:
	- **a.** Enter the CLI command **set network hostname newhost1**

where **newhost1** is the new hostname

**b.** Enter **Yes** and press **Enter**. This will automatically restart this server with the new hostname.

 $\frac{\mathcal{P}}{\mathcal{P}}$ 

- **Note** Changing the hostname triggers an automatic, self-signed Certificate Regeneration. After the server restarts automatically, secure connections to this server will fail until the CTL client is rerun and the CTL file is updated.
- **Step 8** After the publisher node has restarted, restart all subscriber nodes with the following CLI command: **utils system restart**
- **Step 9** After all nodes have restarted successfully, run the following CLI command on the publisher node to reset replication:

**utils dbreplication reset all**

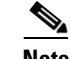

**Note** This command may take up to 15 minutes to complete.

**Step 10** After the utils dbreplication reset all command is complete, restart the publisher node with the following CLI command:

**utils system restart**

**Step 11** After the publisher node has restarted, restart all the subscriber nodes in the cluster with the following CLI command:

**utils system restart**

### **Related Topics**

- **•** *Serviceability Configuration and Maintenance Guide for Cisco Unified Presence*
- **•** *Cisco Unified Operating System Maintenance Guide for Cisco Unified Presence*
- **•** *Deployment Guide for Cisco Unified Presence*

### **What To Do Next**

Post-Change Task List, page 5-1

### <span id="page-2-0"></span>**Modify Subscriber Server Hostname**

Use the following procedure to change the hostname of subscriber servers in a cluster. DNS servers comprise part of the network infrastructure. Cisco Unified Presence servers do not and cannot run DNS services.

### **Before You Begin**

Read the Readiness Checklist, page 1-1.

### **Procedure**

- **Step 1** Perform the following actions:
	- **a.** Change the DNS record of the subscriber server to point to the new hostname, for example, newhost1 (For illustration purposes, newhost1 is used in the CLI command examples in this procedure.)
	- **b.** Ensure that you correctly update both the forward (A) and reverse (PTR) records.
- **Step 2** Verify that the DNS change propagates to other nodes by running the following CLI command on all the cluster nodes:

#### **utils network host newhost1**

where **newhost1** is the new hostname

The output of this command is as follows:

admin:utils network host newhost1 Hostname newhost1 resolves to 14.86.13.11

- **Step 3** From Cisco Unified Presence Administration, perform the following tasks on the publisher server:
	- **a.** Navigate to **System > Cluster Topology**.
	- **b.** Select the subscriber node from the Cluster Topology tree-view.

Ι

**c.** In the Node Configuration section, change the hostname of the Cisco Unified Presence server. **d.** Select **Save**. **Step 4** From Cisco Unified Communications Manager Administration, perform the following tasks: **a.** Navigate to **System > Application Server**. **b.** Select **Find** from the Find and List Servers window to display the server. **c.** Verify that the new hostname is listed among the servers. **Note** Do not proceed if the new hostname is not among the list of servers. **Step 5** Ensure that the hostname change is replicated to all the nodes in the cluster. To do this, enter the following command from the CLI on all nodes in the cluster: **run sql select name,nodeid from ProcessNode**  $\mathscr{P}$ **Note** Do not proceed if the hostname has not been replicated to all nodes in the cluster. **Step 6** On the subscriber server, change the hostname of the server as follows: **a.** Enter the CLI command **set network hostname newhost1**  where **newhost1** is the new hostname **b.** Enter **Yes** and press **Enter**. This will automatically restart this server with the new hostname.  $\mathscr{P}$ **Note** Changing the hostname triggers an automatic, self-signed Certificate Regeneration. After the server restarts automatically, secure connections to this server will fail until the CTL client is rerun and the CTL file is updated. **Step 7** Restart the publisher node in the cluster with the following command: **utils system restart Step 8** Restart all other subscriber nodes in the cluster with the following command: **utils system restart Step 9** After all nodes have restarted successfully, run the following CLI command on the publisher node to reset replication: **utils dbreplication reset all**  $\begin{picture}(20,5) \put(0,0) {\line(1,0){15}} \put(0,0) {\line(1,0){15}} \put(0,0) {\line(1,0){15}} \put(0,0) {\line(1,0){15}} \put(0,0) {\line(1,0){15}} \put(0,0) {\line(1,0){15}} \put(0,0) {\line(1,0){15}} \put(0,0) {\line(1,0){15}} \put(0,0) {\line(1,0){15}} \put(0,0) {\line(1,0){15}} \put(0,0) {\line(1,0){15}} \put(0,0) {\line(1,0){15}} \put(0,0$ **Note** This command may take up to 15 minutes to complete. **Step 10** After the utils dbreplication reset all command is complete, restart the publisher node with the following CLI command: **utils system restart Step 11** After the publisher node has restarted, restart all the subscriber nodes in the cluster with the following CLI command:

**utils system restart**

 $\overline{\phantom{a}}$ 

### **Related Topics**

- **•** *Serviceability Configuration and Maintenance Guide for Cisco Unified Presence*
- **•** *Cisco Unified Operating System Maintenance Guide for Cisco Unified Presence*
- **•** *Deployment Guide for Cisco Unified Presence*

### **What To Do Next**

Post-Change Task List, page 5-1

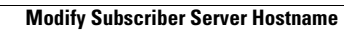

**The Second** 

 $\mathsf I$ 

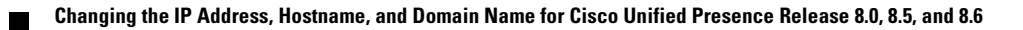